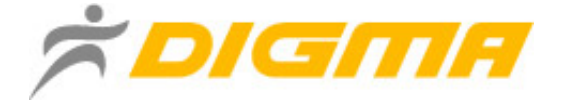

# **MP3 плеер MP552**

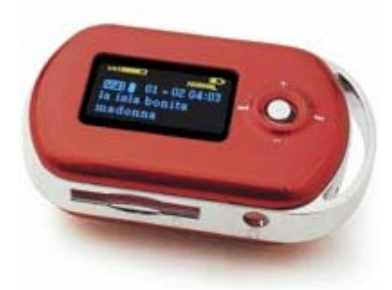

# **Руководство пользователя**

# Содержание руководства

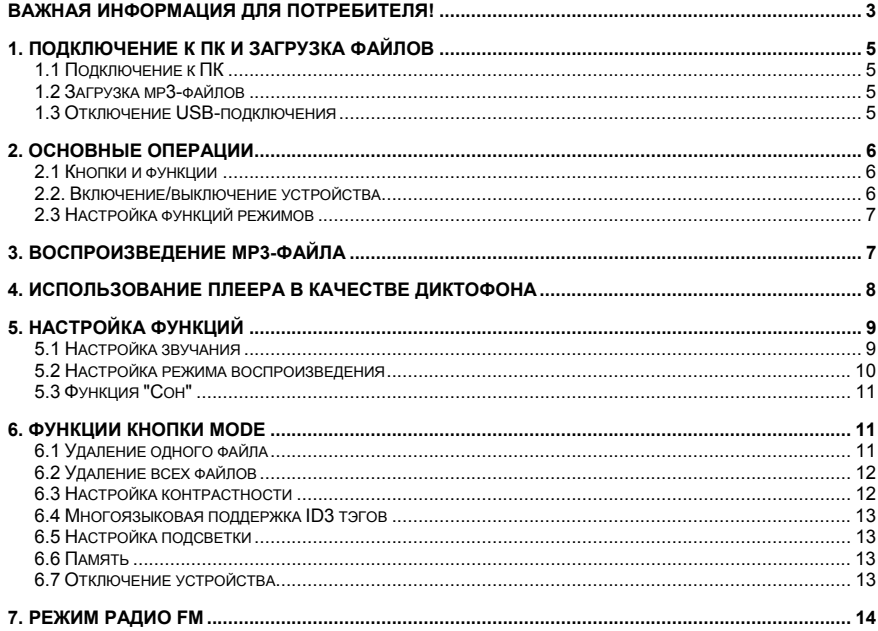

<span id="page-2-0"></span>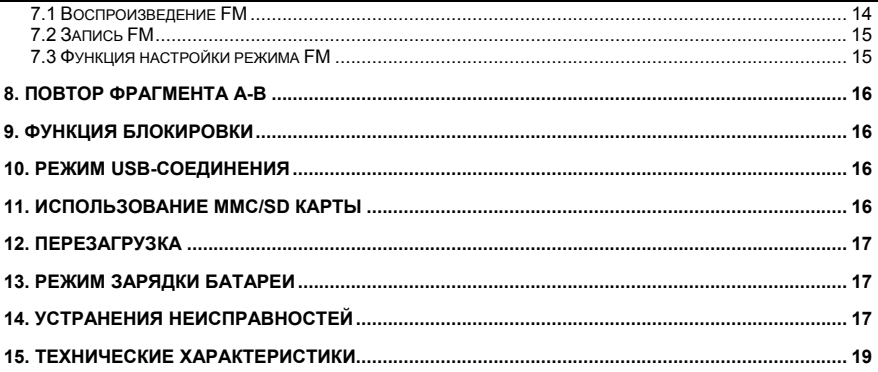

## Важная информация для потребителя!

**Спасибо за покупку плеера DIGMA! Пожалуйста, внимательно прочтите данное Руководство пользователя, чтобы обеспечить правильную эксплуатацию изделия. Внимание:** 

- • Пожалуйста, не пользуйтесь плеером <sup>с</sup> наушниками, если находитесь за рулем автомобиля или едете на велосипеде. Это не только опасно, но <sup>и</sup> может быть противозаконно. А также убавляйте громкость, когда переходите дорогу.
- • Пожалуйста, вставьте наушники <sup>в</sup> гнездо наушников перед тем, как включите плеер, чтобы их не испортить. Таким образом, Вы сохраните устройство <sup>в</sup> хорошем состоянии.
- •Всегда выключайте плеер, если не используете его.
- • Не подвергайте устройство воздействию прямых солнечных лучей, не оставляйте его рядом с источниками тепла и в пыльных помещениях, держите плеер подальше от воды. Для чистки поверхности используйте мягкую влажную ткань.
- •• Не используйте для чистки изделия такие вещества, как спирты и растворители.
- • Чтобы предотвратить возникновение помех электростатического происхождения, избегайте чрезмерно сухих помещений.
- •Не отключайте устройство от ПК во время форматирования или копирования файлов.
- • Во время использования плеера <sup>в</sup> качестве съемного диска, всегда четко следуйте указаниям по выполнению операций. Любое ошибочное действие может привести <sup>к</sup> потере файлов.
- • Во время создания инструкции мы пытаемся довести ее до совершенства, тем не менее, мы не можем гарантировать полное отсутствие каких-либо недостатков или упущений.
- • Программное обеспечение, конструктивные особенности <sup>и</sup> содержание инструкции могут быть изменены, <sup>в</sup> целях усовершенствования продукта, без предварительного уведомления.

#### **Гарантийные обязательства:**

- На изделие предоставляется гарантийный срок 1 (один) год <sup>с</sup> момента покупки.
- В течение гарантийного срока мы гарантируем отсутствие дефектов производственного характера
- Гарантия подразумевает, что <sup>в</sup> случае обнаружения дефектов, возникших по вине производителя, плеер будет отремонтирован либо заменен на аналогичный. Данная гарантия не подразумевает компенсации за возможную потерю данных или другого ущерба. Гарантия предоставляется <sup>в</sup> соответствии <sup>с</sup> действующим законодательством.
- Мы обязуемся выполнять качественный ремонт своей продукции, однако мы не можем нести ответственность за поврежденные <sup>в</sup> результате неправильной работы ПО данные, <sup>а</sup> также за потерю сохраненной <sup>в</sup> памяти устройства информации во время его ремонта.
- Срок службы изделия, установленный производителем, составляет 5 лет <sup>с</sup> момента выпуска.

(c) DIGMA 2006. Все упомянутые торговые марки являются собственностью их владельцев.

# 1. Подключение <sup>к</sup> ПК <sup>и</sup> загрузка файлов

# <span id="page-4-0"></span>1.1 Подключение <sup>к</sup> ПК

Перед подключением убедитесь, что питание плеера выключено. Подсоедините USB-кабель <sup>к</sup> USB-порту ПК, <sup>а</sup> другой конец подключите <sup>к</sup> разъему на плеере (<sup>в</sup> списке устройств появится съемный диск)

### 1.2 Загрузка mp3-файлов

1) Подключите плеер <sup>к</sup> ПК

2) Скопируйте mp3-файлы на съемный диск.

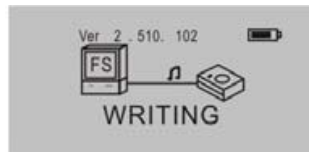

#### **Внимание:**

1) В память устройства можно записать не более 500 музыкальных треков формата MP3 и WMA.

2) В память устройства можно записать не боле 999 файлов голосовой записи.

3) Устройство позволяет записать максимум 256 файлов <sup>в</sup> корневую директорию флэш-памяти. Количество файлов, превышающее 256, может быть записано в подкаталог корневого каталога.

1.3 Отключение USB-подключения

<span id="page-5-0"></span>На панели задач дважды щелкните по иконке "Безопасное извлечение устройства". В появившемся окне выберите "Запоминающее устройство для USB" <sup>и</sup> нажмите "Остановить". Появится окно "Остановка устройства", нажмите кнопку ОК. После появления сообщения "Теперь устройство может быть отключено" отсоедините USB-кабель.

Внимание: Если отсоединить USB-кабель во время передачи данных, могут возникнуть ошибки. Отключение плеера от ПК становится безопасным только по окончании передачи данных, <sup>и</sup> после появления окна "Теперь устройство может быть отключено". Во время USB-соединения кнопки <sup>и</sup> другие функции плеера не работают.

# 2. Основные операции

### 2.1 Кнопки <sup>и</sup> функции

- 1) Режим (MODE), Регулировка громкости (VOL+/VOL-), Вперед/Назад, Следующий/Предыдущий трек
- 2) Блокировка (HOLD)
- 3) Воспроизведение/Пауза/Остановка
- 4) Повтор А-В/Запись
- 5) Эквалайзер, повтор
- 6) Перезагрузка
- 7) Гнездо наушников
- 8) Отсек MMC/SD карты
- 2.2. Включение/выключение устройства

Когда питание устройства выключено, нажмите **»** для входа в режим ожидания. Находясь в

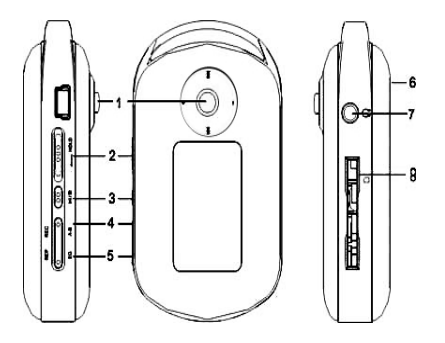

<span id="page-6-0"></span>режиме ожидания, нажмите и удерживайте в течение 3 секунд кнопку || устройство сохранит файлы, <sup>а</sup> затем выключится.

#### **Режим ожидания**

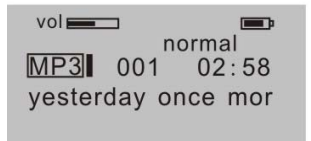

### 2.3 Настройка функций режимов

В режиме ожидания или воспроизведения нажмите MODE, чтобы войти <sup>в</sup> меню настроек Режима работы.

Кнопкой MODE, выберите режим Музыка, Просмотр, Воспроизведение или Выключение. Нажмите MODE, чтобы выполнить требуемые настройки.

В режиме ожидания или воспроизведения нажмите <sup>и</sup> удерживайте 2 секунды MODE, чтобы войти в меню настроек Инструменты.

С помощью кнопки MODE выберите необходимую опцию Музыка, Диктофон, FM Радио или Инструменты. Нажмите MODE, чтобы выполнить требуемые настройки.

# 3. Воспроизведение MP3-файла

В режиме ожидания МР3 нажмите , Н, чтобы начать воспроизведение. Чтобы приостановить воспроизведение, нажмите кнопку еще раз, отменить паузу <sup>и</sup> возобновить воспроизведение можно также нажатием этой кнопки.

<span id="page-7-0"></span>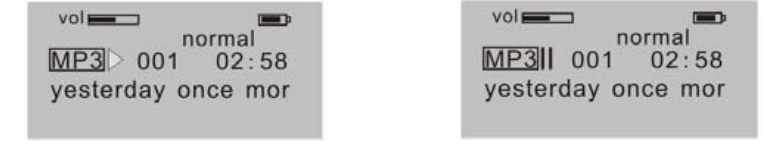

Воспроизведение Пауза

В режиме воспроизведения или паузы, нажмите <sup>и</sup> удерживайте около 2 секунд кнопку , чтобы вернуться в режим ожидания.

Для перехода <sup>к</sup> предыдущей/следующей песне <sup>в</sup> режиме ожидания или воспроизведения, нажимайте **или или или .** 

Для быстрой прокрутки назад/вперед, нажмите <sup>и</sup> удерживайте кнопку или .

Чтобы найти нужную песню <sup>в</sup> режиме ожидания или воспроизведения, нажмите <sup>и</sup> удерживайте кнопку MODE, а далее выбирайте кнопками **144** или **...** 

Чтобы войти <sup>в</sup> режим настройки громкости, нажмите MODE. Для выхода из режима настройки отпустите кнопку MODE.

# 4. Использование плеера <sup>в</sup> качестве диктофона

В режиме ожидания или диктофона нажимайте А-В/REC <sup>в</sup> течение 2 секунд для активации функции записи голоса.

Чтобы остановить запись, также нажмите А-В/REC. Для воспроизведения голосовой записи нажмите . Повторное нажатие этой кнопки приведет к приостановке воспроизведения.

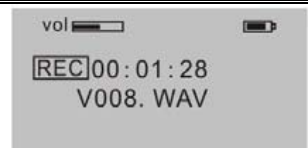

#### Остановка записи

<span id="page-8-0"></span>В режиме воспроизведения голосовой записи или ожидания нажмите MODE и кнопками ∎तान выберите нужный трек.

В режиме воспроизведения голосовой записи нажмите <sup>и</sup> удерживайте кнопку MODE <sup>и</sup> <sup>с</sup> помощью или ГГГ для пропуска файла или возвращения назад.

В режиме ожидания голосовой записи нажмите и удерживайте 3 секунды кнопку , На чтобы сохранить файл <sup>и</sup> выключить устройство.

В режиме остановки/воспроизведения голосовой записи нажмите MODE, чтобы войти <sup>в</sup> меню настройки частотной зарактеристики: 8КГц – 16КГц – 32КГц – 48КГц. Нажмите MODE, чтобы выполнить нужную настройку.

Внимание: В памяти устройства можно сохранить не более 999 файлов голосовой записи.

# 5. Настройка функций

### 5.1 Настройка звучания

Hажмите **или или FTFII**, чтобы выбрать режим эквалайзера: Normal, Rock, Classic, Высокие, POP, Jazz, Низкие. Нажмите MODE, чтобы сохранить выбранный режим эквалайзера.

В режиме MP3 кнопка Эквалайзер/Повтор поможет легко выбрать режим эквалайзера.

Нажмите кнопку Mode <sup>и</sup> кнопками "+" или "-", выберите опцию просмотра музыки, нажмите MODE еще раз для сохранения.

### <span id="page-9-0"></span>5.2 Настройка режима воспроизведения

Нажмите MODE, <sup>а</sup> затем кнопками «+» или «-» выберите режим воспроизведения.

Режимы воспроизведения: Нормальный, Повторить трек, Повторить все, Случайный порядок воспроизведения, Случайный повтор.

В режиме MP3 нажимайте Эквалайзер/Повтор <sup>в</sup> течение 2 секунд, чтобы выбрать режим воспроизведения.

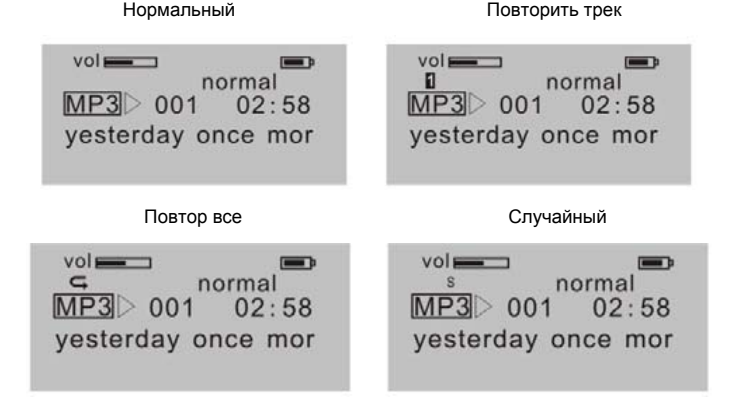

Случ. повтор

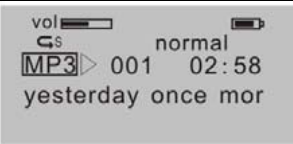

## <span id="page-10-0"></span>5.3 Функция "Сон"

Нажмите **MODE**, <sup>а</sup> затем кнопками "+" или "-" выберите функцию выключения питания.

Возможен выбор одной из следующих опций: *Всегда включен*, *30 мин*, *60 мин*, *90 мин*, *120 мин*, *Выход*. Нажмите **MODE**, чтобы сохранить выбранные настройки.

# 6. Функции кнопки Mode

В режиме ожидания или воспроизведения, нажмите <sup>и</sup> удерживайте 2 секунды кнопку MODE. Устройство перейдет <sup>в</sup> окно установки режима работы.

Нажмите ∎ज м или Г.Г. , чтобы выбрать один из режимов: музыка, радио, запись, инструменты. Нажмите MODE , чтобы выполнить необходимые установки.

Кнопками I П и Г Г ∎ выберите режим Музыка, нажмите кнопку mode, чтобы вернуться в режим музыки.

Кнопками ∥ Пи и ГГГ выберите режим Радио, нажмите mode для входа в режим радио.

Кнопками **⊪तत्त्र и РГТ.** выберите режим Записи, нажмите mode и выберите файл с записью для воспроизведения.

Кнопками ∎ता и ГТТ выберите режим Инструменты. Дважды нажмите mode и выберите опцию кнопками "+" или "-": Удалить файл, удалить все файлы, контраст, язык, подсветка, память, автоматическое выключение, выход.

6.1 Удаление одного файла

<span id="page-11-0"></span>Кнопками **или выберите файл, нажмите D-II** для подтверждения удаления или нажмите **MODE** для выхода.

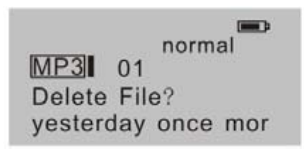

Удалить Файл?

**Внимание**: Вы не можете удалять файлы, имеющие атрибут «только для чтения».

6.2 Удаление всех файлов

Нажмите mode затем ⊯ill для подтверждения удаления (только файлы с музыкой), или нажмите MODE для выхода.

Delete All File?

Удалить все?

6.3 Настройка контрастности

Нажмите кнопку Mode и кнопками **или или на на**стройте контрастность ЖК-дисплея. Нажмите MODE для сохранения выполненных настроек.

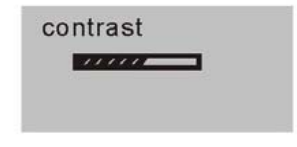

#### Контраст

### <span id="page-12-0"></span>6.4 Многоязыковая поддержка ID3 тэгов

Нажмите кнопку Mode <sup>и</sup> кнопками "+" или "-" выберите нужный язык.

### 6.5 Настройка подсветки

Нажмите кнопку Mode <sup>и</sup> кнопками "+" или "-" выберите опцию настройки режима подсветки.

Опции настройки подсветки: 5 сек, 10 сек, Всегда включена, Отключена, Выход. Нажмите MODE для сохранения выполненных настроек.

### 6.6 Память

Проверка общей емкости памяти <sup>и</sup> свободного объема памяти.

*INT*: показать объем внутренней памяти.

*EXT*: показать объем внешней памяти.

### 6.7 Отключение устройства

Нажмите кнопку **MODE**, затем <sup>с</sup> помощью "+" <sup>и</sup> "-" выберите режим отключения питания.

Опции отключения питания: *1 мин*, *2 мин*, *5 мин*, *10 мин*, *выход*. Нажмите **MODE** для сохранения выполненных настроек.

# 7. Режим радио FM

## <span id="page-13-0"></span>7.1 Воспроизведение FM

В режиме MP3, диктофона или ожидания, нажмите <sup>и</sup> удерживайте 2 секунды кнопку **MODE** для входа в меню выбора режима. Нажмите  $\mathbb{H}$  или  $\mathbb{H}$ , чтобы выбрать FM частоту. Повторное нажатие кнопки **MODE** позволит войти <sup>в</sup> режим настройки FM.

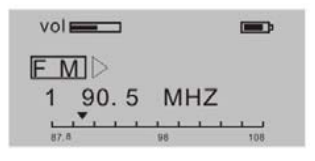

Режим настройки FM

В режиме FM нажмите <sup>•</sup> • чтобы перейти к выбранному каналу.

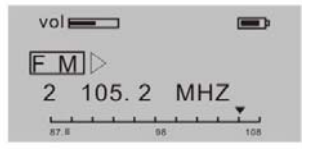

В режиме FM нажмите **MODE**, затем с помощью **⊪ज**ञ्च и **लिल‼** выберите частоту FM, каждое нажатие кнопки увеличивает или уменьшает частоту на 0.1МГц. Выбрав нужный FM канал, нажмите MODE для входа <sup>в</sup> режим настроек. Нажмите кнопку MODE еще раз, чтобы войти <sup>в</sup> режим сохранения канала <sup>в</sup> памяти устройства. Нажмите MODE, <sup>а</sup> затем , чтобы устройство

<span id="page-14-0"></span>запомнило станцию.

В режиме воспроизведения FM нажмите MODE, чтобы настроить уровень громкости.

В режиме воспроизведения FM-канала нажмите и удерживайте 2 секунды кнопку г∎ для входа в режим отключения питания.

В режиме воспроизведения радио нажимайте <u>нене</u> несколько раз подряд, чтобы выбрать нужную предустановленную радиостанцию.

## 7.2 Запись FM

В режиме воспроизведения FM нажмите **Запись** для входа <sup>в</sup> режим записи FM, радиопередача будет записана <sup>в</sup> файл формата WAV, нажмите **Запись** еще раз, чтобы остановить запись <sup>и</sup> сохранить ее, затем вы сможете прослушать записанный файл <sup>в</sup> режиме музыки.

### 7.3 Функция настройки режима FM

В режиме воспроизведения FM нажмите MODE и кнопками **⊪или FFFI** выберите нужные настройки.

Управляйте кнопками **144** и **НН**, чтобы выбрать предустановленный канал, найти радиостанцию, удалить канал из памяти устройства <sup>и</sup> выйти из режима, нажмите кнопку MODE еще раз, чтобы выполнить настройки.

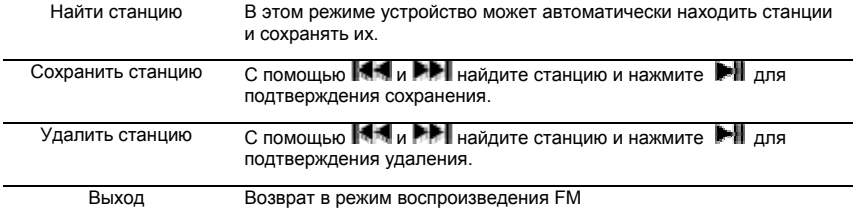

# 8. Повтор фрагмента A-B

<span id="page-15-0"></span>В режиме воспроизведения MP3 или диктофона:

Нажмите кнопку Повтор А-В/Запись, чтобы обозначить начальный пункт А фрагмента A-B

Нажмите кнопку Повтор А-В/Запись, чтобы обозначить конец фрагмента <sup>в</sup> качестве пункта В. Устройство начнет непрерывное воспроизведение фрагмента от пункта А до пункта В.

В режиме воспроизведения фрагмента A-B нажмите кнопку Повтор А-В/Запись, чтобы отменить функцию повтора фрагмента A-B. Плеер перейдет <sup>в</sup> режим воспроизведения MP3 или диктофона.

# 9. Функция блокировки

В любом режиме работы сдвиньте переключатель **HOLD** <sup>в</sup> направлении, указанном стрелкой, чтобы заблокировать устройство. В режиме блокировки не одна функция не действует. На ЖКдисплее будет отображаться значок блокировки, чтобы разблокировать остальные кнопки, сдвиньте переключатель **HOLD** <sup>в</sup> противоположном направлении.

# 10. Режим USB-соединения

Подключите плеер <sup>к</sup> порту USB компьютера, на ЖК-дисплее появится соответствующий значок.

Значок на ЖК-дисплее отображается только <sup>в</sup> процессе передачи данных между плеером <sup>и</sup> ПК.

# 11. Использование MMC/SD карты

В выключенном состоянии вставьте MMC или SD карту <sup>в</sup> MMS/SD отсек, чтобы увеличить объем памяти. При запуске устройства на дисплее появится соответствующий символ (поддерживается максимальный объем MMC карт <sup>в</sup> 512MБ, емкость SD может достигать 1ГБ).

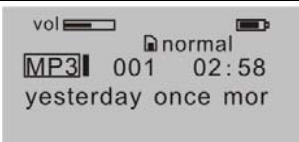

#### <span id="page-16-0"></span>**Внимание:**

Во время подключения плеера <sup>к</sup> ПК не вставляйте MMC или SD карты <sup>в</sup> отсеки, это может привести к потере данных.

# 12. Перезагрузка

Если по некоторым причинам возникнет сбой <sup>в</sup> работе устройства, перезагрузите его, используя тонкий предмет из пластика или другого изоляционного материала.

# 13. Режим зарядки батареи

Устройство работает от встроенной полимерной литиевой аккумуляторной батареи, которая заряжается при подключении плеера <sup>к</sup> ПК. На дисплее появится соответствующий значок подзарядки.

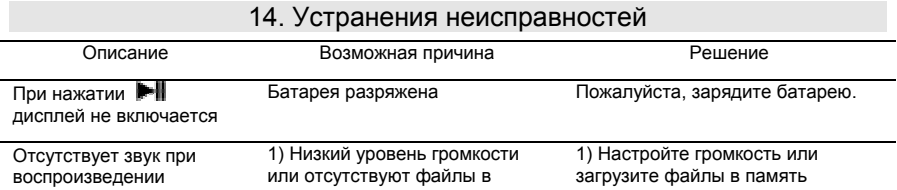

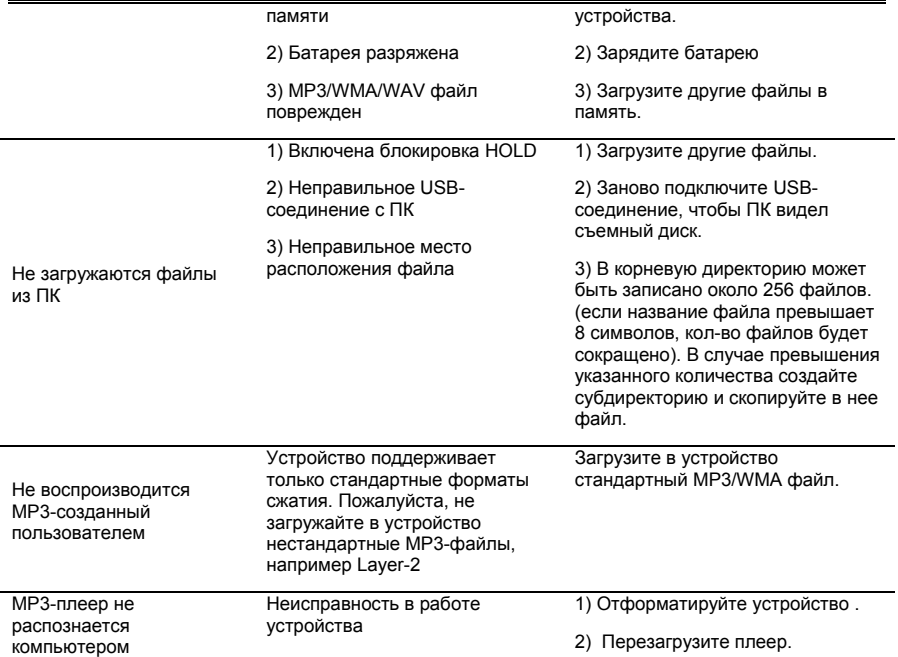

MP3 плеер DIGMA MP552 – Руководство по эксплуатации

<span id="page-18-0"></span>

| Не работают кнопки                                                                 | Переключатель HOLD<br>находится в положении<br>блокировки | Сдвиньте переключатель HOLD в<br>противоположном стрелке<br>направлении.                                                                                                    |
|------------------------------------------------------------------------------------|-----------------------------------------------------------|----------------------------------------------------------------------------------------------------|
| Устройство не<br>включается или при<br>включении появляется<br>сообшение об ошибке | Неисправность по причине<br>неправильной эксплуатации     | Нажмите кнопку PLAY на плеере,<br>выполнив USB-соединение с ПК,<br>и вызовите соответствующую<br>программу обновления ПО. Не<br>отпускайте кнопку PLAY, пока не<br>закончится поиск и не появится<br>диалоговое окно программы<br>обновления ПО, нажмите START,<br>чтобы отформатировать и<br>обновить ПО. |

### 15. Технические характеристики

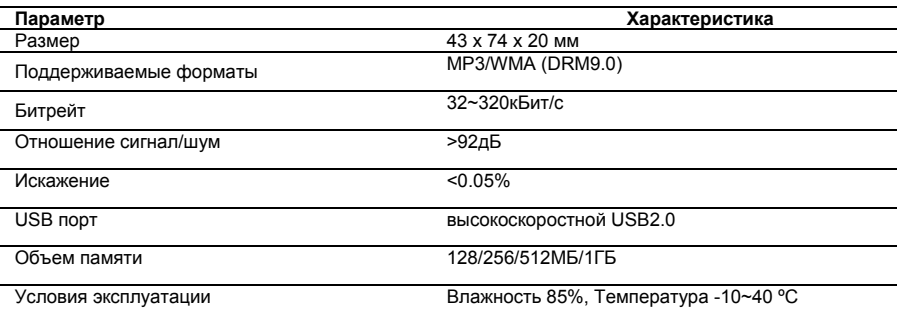

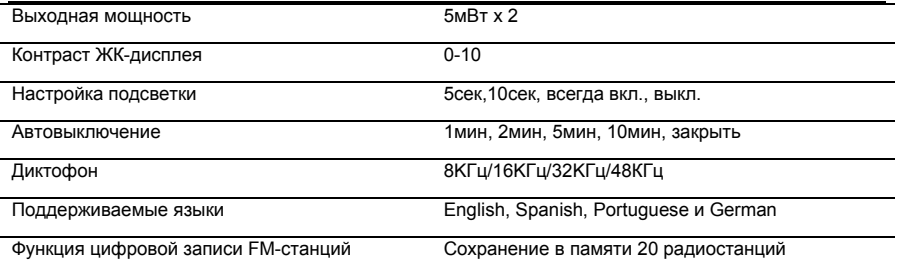

Устройство поддерживает функцию синхронизации текстов песен.

**Внимание:** Название файла <sup>с</sup> текстом песни должно совпадать <sup>с</sup> названием файла <sup>с</sup> самой песней <sup>и</sup> файл <sup>с</sup> текстом должен быть сохранен <sup>в</sup> формате \*.LRC. Файлы формата \*.LRC, находящиеся <sup>в</sup> той же папке, <sup>с</sup> обозначенным интервалом времени, гарантируют отображение текста песни на дисплее.